Sub Form?

Select a parent form from the existing forms. This Sub Form would then provide each record on the parent form with its own individual forms.

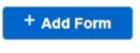

Step 1: Click on

Step 2: Select 'Sub Form' under Form Type

## Step 3: Select your Parent Form

| Basic Information    |                                                                                               |   |
|----------------------|-----------------------------------------------------------------------------------------------|---|
| Form Name            | Product Description                                                                           |   |
| Form Type            | <ul> <li>Form</li> <li>Filter</li> <li>Sub Form</li> <li>URL Link</li> </ul>                  |   |
| Parent Form:         | Catalogue                                                                                     | ~ |
| App Name             | Select                                                                                        | ~ |
| View Form Records in | <ul> <li>Single Column</li> <li>2 Column (Vertical)</li> <li>2 Column (Horizontal)</li> </ul> |   |
| Form Icon            | OR Choose File No file chosen                                                                 |   |
| Form Description     |                                                                                               |   |

Your Sub Form will appear in the Parent Form once you have added at least one record in the Parent Form, as shown below.

| R             | O Add R | pace > Catalogue       Fields Mapping     Automation     Customise UI     Share Form     Settings       scord     Import Data     T Filter Data     Charts     Refresh       IAtachment     Duplicate Record     Multirecord Update     Delete | Reatime | Records per page: | Order by:<br>Descending ¥ | View Mode:<br>Table view | •          |
|---------------|---------|----------------------------------------------------------------------------------------------------|---------|-------------------|---------------------------|--------------------------|------------|
| Select<br>All | Edit    | Test Field                                                                                                    |         | 1.1               |                           | Sub Form                 | <b>.</b> . |
| 0             | в       |                                                                                                    |         |                   |                           | Produc<br>Descripti      |            |

## **Jet Documentation**